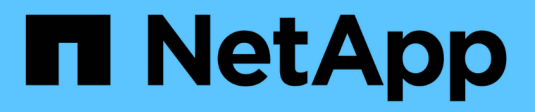

## **AIX and PowerVM/VIOS**

SAN hosts and cloud clients

NetApp March 29, 2024

This PDF was generated from https://docs.netapp.com/us-en/ontap-sanhost/hu\_aix\_72.html on March 29, 2024. Always check docs.netapp.com for the latest.

# **Table of Contents**

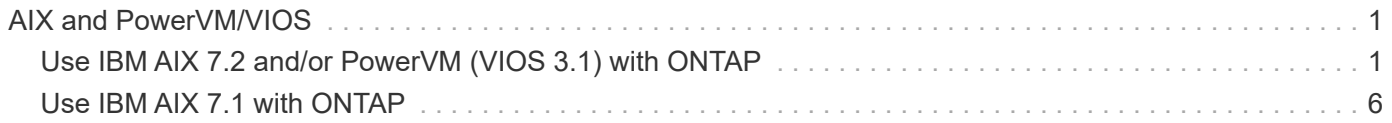

# <span id="page-2-0"></span>**AIX and PowerVM/VIOS**

## <span id="page-2-1"></span>**Use IBM AIX 7.2 and/or PowerVM (VIOS 3.1) with ONTAP**

You can use the ONTAP SAN host configuration settings to configure IBM AIX 7.2 and/or PowerVM (VIOS 3.1) with ONTAP as the target.

## **Install the AIX/VIOS host utilities**

You must install the AIX Host Utilities Kit while using AIX MPIO with NetApp ONTAP storage.

You can download the compressed file containing the Host Utilities software packages from the [NetApp](https://mysupport.netapp.com/site/products/all/details/hostutilities/downloads-tab/download/61343/6.1/downloads) [Support Site.](https://mysupport.netapp.com/site/products/all/details/hostutilities/downloads-tab/download/61343/6.1/downloads) After you have the file, you must decompress it to get the two software packages you need to install the host utilities.

NetApp AIX Host Utilities 6.1 is the latest release. This release addresses the memory leak issue that was reported in the previous releases. Refer to release notes section for additional information.

#### **Steps**

- 1. Login to your host.
	- On an AIX host, log in as **root**.
	- On a PowerVM host, log in as **padmin**, and then enter the oem\_setup\_env command to become root.
- 2. Download a copy of the compressed file containing the Host Utilities from NetApp Support Site to a directory on your host.
- 3. Go to the directory containing the download.
- 4. Uncompress the file and extract the SAN Toolkit software package.

```
tar -xvf ntap aix host utilities 6.1.tar.gz
```
The following directory is created when you decompress the file:  $ntap$  aix host utilities  $6.1$ . This directory will have one of the following subdirectories: MPIO, NON\_MPIO, or SAN\_Tool\_Kit.

5. Install the AIX MPIO:

```
installp -aXYd /var/tmp/ntap_aix_host_utilities_6.1/MPIO
NetApp.MPIO Host Utilities Kit
```
6. Install the SAN Toolkit:

```
installp -aXYd /var/tmp/ntap_aix_host_utilities_6.1/SAN_Tool_Kit
NetApp.SAN_toolkit
```
7. Reboot the host.

## **SAN toolkit**

The tool kit is installed automatically when you install the NetApp Host Utilities package. This kit provides the sanlun utility, which helps you manage LUNs and HBAs. The sanlun command returns information about the LUNs mapped to your host, multipathing, and information necessary to create initiator groups.

#### **Example**

In the following example, the sanlun lun show command returns LUN information.

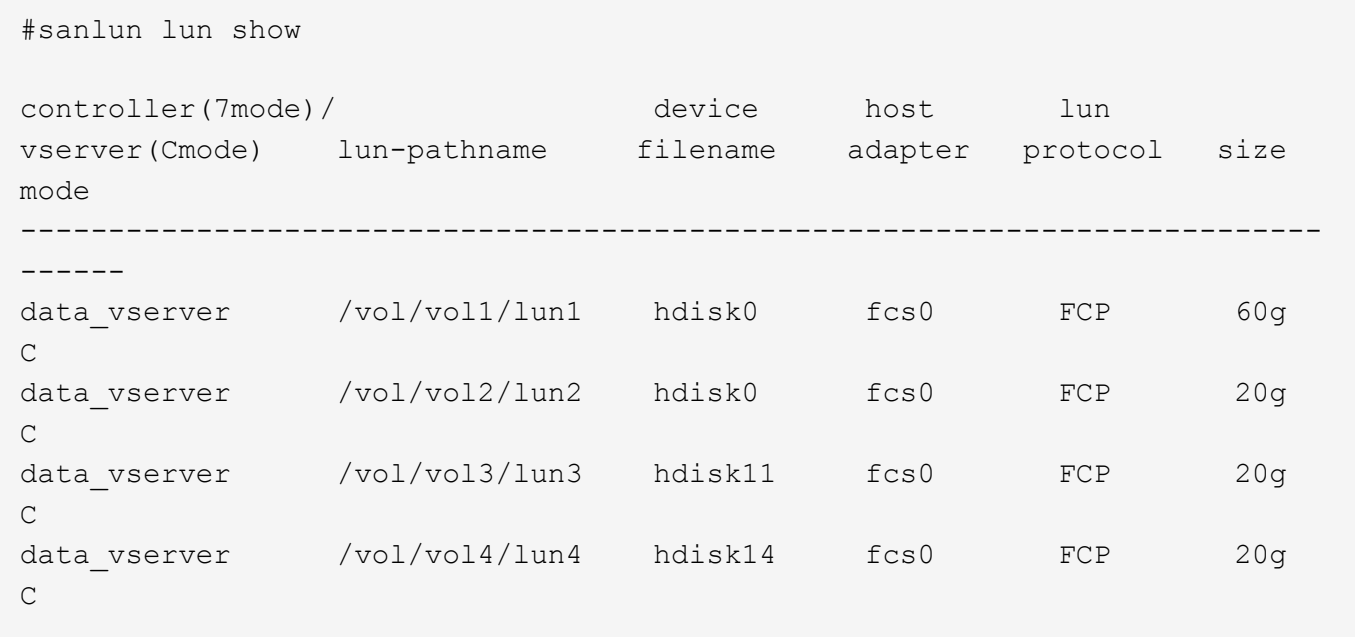

## **SAN booting**

#### **What you'll need**

If you decide to use SAN booting, it must be supported by your configuration. You can use the [NetApp](https://mysupport.netapp.com/matrix/imt.jsp?components=71102;&solution=1&isHWU&src=IMT) [Interoperability Matrix Tool](https://mysupport.netapp.com/matrix/imt.jsp?components=71102;&solution=1&isHWU&src=IMT) to verify that your OS, HBA, HBA firmware and the HBA boot BIOS, and ONTAP version are supported.

SAN booting is the process of setting up a SAN-attached disk (a LUN) as a boot device for an AIX/PowerVM host. You can set up a SAN boot LUN to work in an AIX MPIO environment that is running the AIX Host Utilities with either the FC or FCoE protocol. The method you use for creating a SAN boot LUN and installing a new OS image on it in an AIX MPIO environment can vary, depending on which protocol you are using.

## **Multipathing**

Multipathing allows you to configure multiple network paths between the host and storage system. If one path fails, traffic continues on the remaining paths. The AIX and PowerVM environments of the Host Utilities use AIX's native multipathing solution (MPIO).

For AIX, Path Control Module (PCM) is responsible for controlling multiple paths. PCM is a storage vendor supplied code that handles path management. This gets installed and enabled as part of the Host Utilities installation.

#### **Non-ASA configurations**

For non-ASA configurations, there should be two groups of paths with different priorities. The paths with the higher priorities are Active/Optimized, meaning they are serviced by the controller where the aggregate is located. The paths with the lower priorities are active but are non-optimized because they are served from a different controller. The non-optimized paths are only used when no optimized paths are available.

#### **Example**

The following example displays the correct output for an ONTAP LUN with two Active/Optimized paths and two Active/Non-Optimized paths:

```
# sanlun lun show -p |grep -p hdisk78
                  ONTAP Path:
vs aix clus:/vol/chataix 205p2 vol en 1 7/jfs 205p2 lun en
                        LUN: 37
                    LUN Size: 15g
                 Host Device: hdisk78
                       Mode: C
           Multipath Provider: AIX Native
        Multipathing Algorithm: round_robin
------- ---------- ------ ------- ---------- ----------
host vserver AIX AIX MPIO
path path MPIO host vserver path
state type  path adapter LIF  priority
------- ---------- ------ ------- ---------- ----------
up secondary path0 fcs0 fc aix 1 1
up primary path1 fcs0 fc_aix_2 1
up primary path2 fcs1 fc_aix_3 1
up secondary path3 fcs1 fc aix 4 1
```
#### **All SAN Array configurations**

In All SAN Array (ASA) configurations, all paths to a given LUN are active and optimized. This improves performance by serving I/O operations through all paths at the same time.

#### **Example**

The following example displays the correct output for an ONTAP LUN:

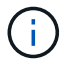

All SAN Arrays (ASA) configurations are supported beginning in ONTAP 9.8 for AIX Hosts.

```
# sanlun lun show -p |grep -p hdisk78
                   ONTAP Path:
vs_aix_clus:/vol/chataix_205p2_vol_en_1_7/jfs_205p2_lun_en
                         LUN: 37
                     LUN Size: 15g
                  Host Device: hdisk78
                        Mode: C
            Multipath Provider: AIX Native
         Multipathing Algorithm: round_robin
------ ------- ------ ------- --------- ----------
host vserver AIX 113 MPIO
path path MPIO host vserver path
state type   path   adapter LIF   priority
------ ------- ------ ------- --------- ----------
up primary path0 fcs0 fc_aix_1 1
up primary path1 fcs0 fc_aix_2 1
up primary path2 fcs1 fc_aix_3 1
up primary path3 fcs1 fc_aix_4 1
```
## **Recommended Settings**

Following are some recommended parameter settings for ONTAP LUNs. The critical parameters for ONTAP LUNs are set automatically after installing the NetApp Host Utilities Kit.

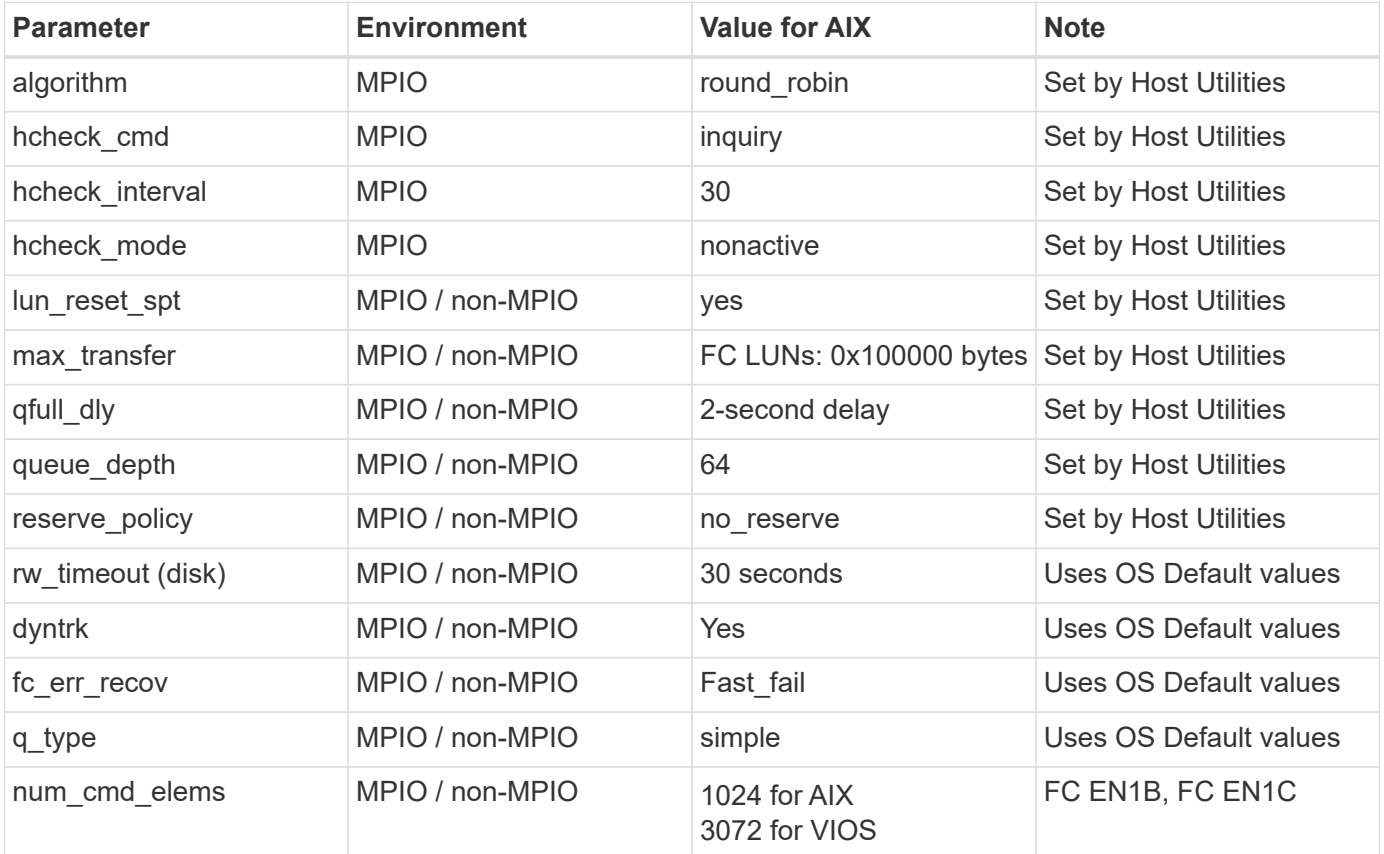

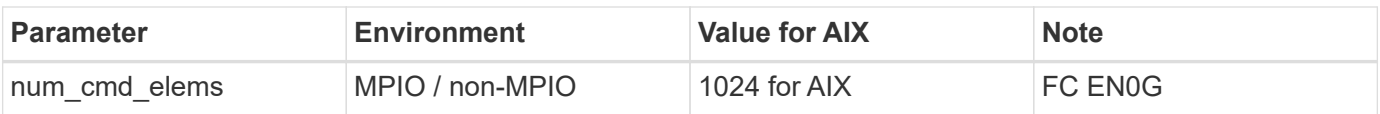

## **Recommended settings for MetroCluster**

By default, the AIX operating system enforces a shorter I/O timeout when no paths to a LUN are available. This might occur in configurations including single-switch SAN fabric and MetroCluster configurations that experience unplanned failovers. For additional information and recommended changes to default settings, refer to [NetApp KB1001318](https://kb.netapp.com/app/answers/answer_view/a_id/1001318)

## **AIX support with SM-BC**

Beginning with ONTAP 9.11.1, AIX is supported with SM-BC. With an AIX configuration, the primary cluster is the "active" cluster.

In an AIX configuration, failovers are disruptive. With each failover, you will need to perform a re-scan on the host for I/O operations to resume.

To configure AIX for SM-BC, refer to the Knowledge Base article [How to configure an AIX host for SnapMirror](https://kb.netapp.com/Advice_and_Troubleshooting/Data_Protection_and_Security/SnapMirror/How_to_configure_an_AIX_host_for_SnapMirror_Business_Continuity_(SM-BC)) [Business Continuity \(SM-BC\)](https://kb.netapp.com/Advice_and_Troubleshooting/Data_Protection_and_Security/SnapMirror/How_to_configure_an_AIX_host_for_SnapMirror_Business_Continuity_(SM-BC)).

## **Known issues**

The IBM AIX 7.2 and/or PowerVM (VIOS 3.1) with ONTAP release has the following known issues:

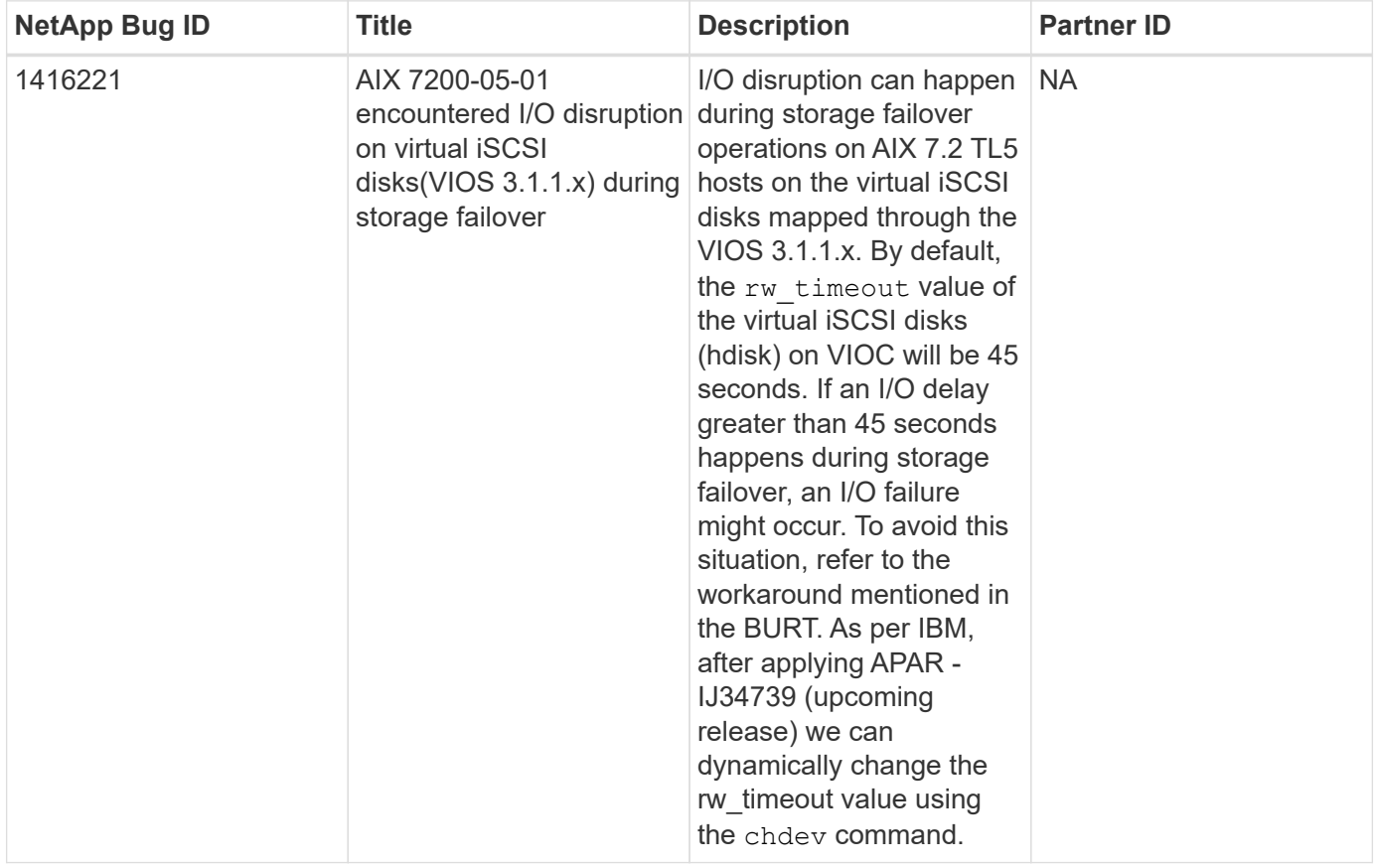

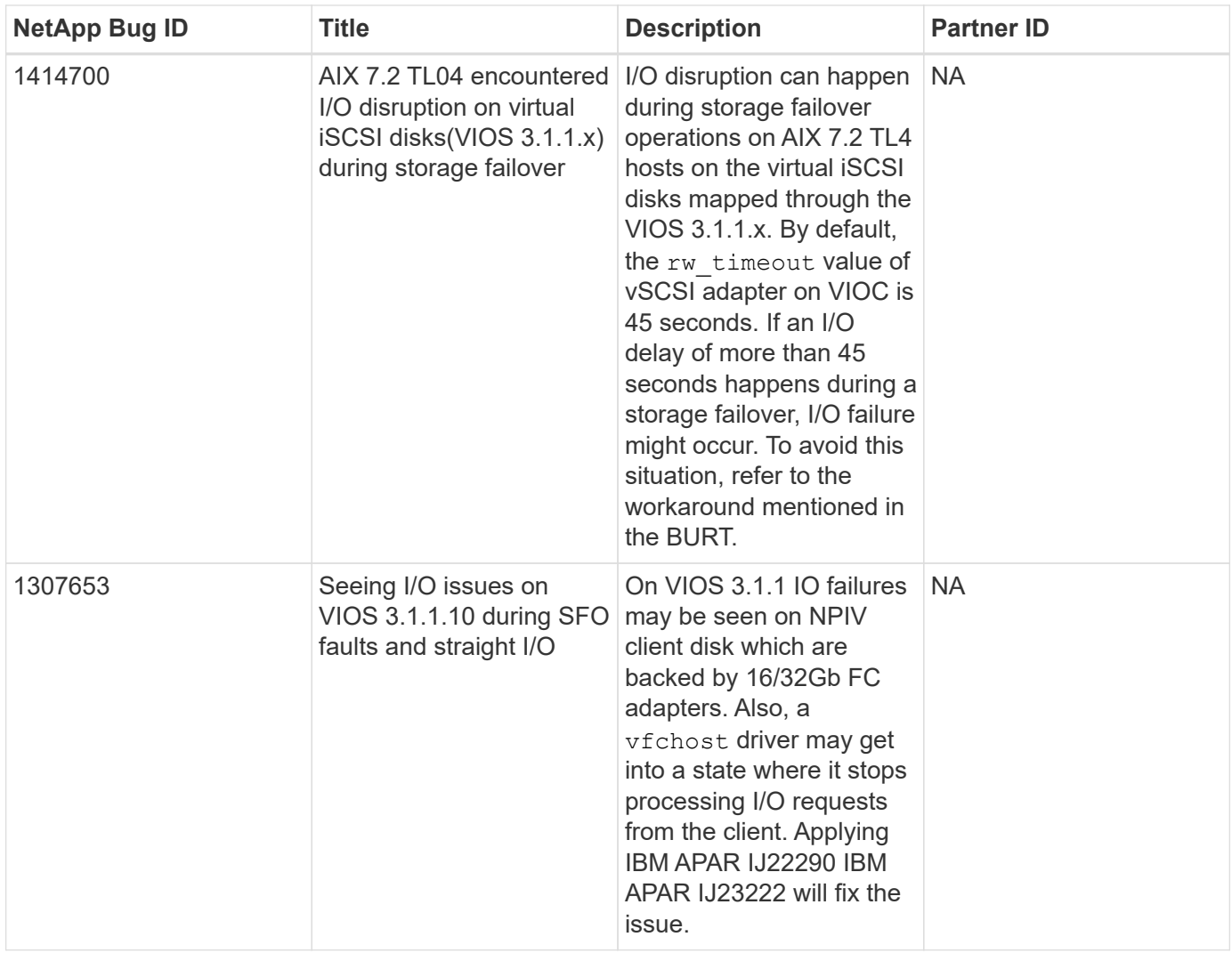

## <span id="page-7-0"></span>**Use IBM AIX 7.1 with ONTAP**

You can use the ONTAP SAN host configuration settings to configure IBM AIX 7.1 with ONTAP as the target.

## **Install the AIX Host Utilities**

You must install the AIX Host Utilities Kit while using AIX MPIO with NetApp ONTAP storage.

You can download the compressed file containing the Host Utilities software packages from the [NetApp](https://mysupport.netapp.com/site/products/all/details/hostutilities/downloads-tab/download/61343/6.1/downloads) [Support Site.](https://mysupport.netapp.com/site/products/all/details/hostutilities/downloads-tab/download/61343/6.1/downloads) After you have the file, you must extract it to get the two software packages you need to install the Host Utilities.

#### **Steps**

- 1. Login to your host.
	- On an AIX host, log in as **root**.
- 2. Download a copy of the compressed file containing the Host Utilities from NetApp Support Site to a directory on your host.
- 3. Go to the directory containing the download.

4. Decompress the file and extract the SAN Toolkit software package.

tar -xvf ntap aix host utilities 6.1.tar.tgz

The following directory is created when you decompress the file:  $n$ tap aix host utilities  $6.1$ . This directory will have one of the following subdirectories: MPIO, NON\_MPIO, or SAN\_Tool\_Kit.

5. Install the AIX MPIO:

```
installp -aXYd /var/tmp/ntap_aix_host_utilities_6.1/MPIO
NetApp.MPIO Host Utilities Kit
```
- 6. Install the SAN Toolkit: installp -aXYd /var/tmp/ntap\_aix\_host\_utilities\_6.1/SAN\_Tool\_Kit NetApp.SAN\_toolkit
- 7. Reboot the host.

## **SAN Toolkit**

The tool kit is installed automatically when you install the NetApp Host Utilities package. This kit provides the sanlun utility, which helps you manage LUNs and HBAs. The sanlun command returns information about the LUNs mapped to your host, multipathing, and information necessary to create initiator groups.

#### **Example**

In the following example, the sanlun lun show command returns LUN information.

```
#sanlun lun show
controller(7mode)/ device host lun
vserver(Cmode) lun-pathname filename adapter protocol size
mode
--------------------------------------------------------------------------
------
data vserver /vol/vol1/lun1 hdisk0 fcs0 FCP 60g
C
data vserver /vol/vol2/lun2 hdisk0 fcs0 FCP 20g
\mathsf{C}data vserver /vol/vol3/lun3 hdisk11 fcs0 FCP 20g
C
data vserver /vol/vol4/lun4 hdisk14 fcs0 FCP 20g
C
```
### **SAN Booting**

#### **What you'll need**

If you decide to use SAN booting, it must be supported by your configuration. You can use the [NetApp](https://mysupport.netapp.com/matrix/imt.jsp?components=71102;&solution=1&isHWU&src=IMT) [Interoperability Matrix Tool](https://mysupport.netapp.com/matrix/imt.jsp?components=71102;&solution=1&isHWU&src=IMT) to verify that your OS, HBA, HBA firmware and the HBA boot BIOS, and ONTAP version are supported.

SAN booting is the process of setting up a SAN-attached disk (a LUN) as a boot device for an AIX host. You can set up a SAN boot LUN to work in an AIX MPIO environment that is running the AIX Host Utilities with either the FC or FCoE protocol. The method you use for creating a SAN boot LUN and installing a new OS image on it in an AIX MPIO environment can vary, depending on which protocol you are using.

## **Multipathing**

Multipathing allows you to configure multiple network paths between the host and storage system. If one path fails, traffic continues on the remaining paths. The AIX environment of the Host Utilities use the AIX native multipathing solution, MPIO.

For AIX, Path Control Module (PCM) is responsible for controlling multiple paths. PCM is a storage vendorsupplied code that handles path management. This gets installed and enabled as part of the Host Utilities installation.

#### **Non-ASA configurations**

For non-ASA configurations, there should be two groups of paths with different priorities. The paths with the higher priorities are Active/Optimized, meaning they are serviced by the controller where the aggregate is located. The paths with the lower priorities are active but are non-optimized because they are served from a different controller. The non-optimized paths are only used when no optimized paths are available.

#### **Example**

The following example displays the correct output for an ONTAP LUN with two Active/Optimized paths and two Active/Non-Optimized paths:

```
# sanlun lun show -p |grep -p hdisk78
                  ONTAP Path:
vs aix clus:/vol/chataix 205p2 vol en 1 7/jfs 205p2 lun en
                        LUN: 37
                    LUN Size: 15g
                  Host Device: hdisk78
                        Mode: C
            Multipath Provider: AIX Native
        Multipathing Algorithm: round_robin
------- ---------- ------ ------- ---------- ----------
host vserver AIX AIX MPIO
path path MPIO host vserver path
path path adapter userver path<br>state type path adapter LIF priority
------- ---------- ------ ------- ---------- ----------
up secondary path0 fcs0 fc_aix_1 1
up primary path1 fcs0 fc_aix_2 1
up primary path2 fcs1 fc_aix_3 1
up secondary path3 fcs1 fc aix 4 1
```
#### **All SAN Array configurations**

In All SAN Array (ASA) configurations, all paths to a given LUN are active and optimized. This improves performance by serving I/O operations through all paths at the same time.

#### **Example**

The following example displays the correct output for an ONTAP LUN:

All SAN Arrays (ASA) configurations are supported beginning in ONTAP 9.8 for AIX Hosts.

```
# sanlun lun show -p |grep -p hdisk78
                   ONTAP Path:
vs aix clus:/vol/chataix 205p2 vol en 1 7/jfs 205p2 lun en
                         LUN: 37
                     LUN Size: 15g
                  Host Device: hdisk78
                        Mode: C
            Multipath Provider: AIX Native
      Multipathing Algorithm: round robin
------ ------- ------ ------- --------- ----------
host vserver AIX AIX MPIO
path path MPIO host vserver path
state type   path   adapter LIF   priority
------ ------- ------ ------- --------- ----------
up primary path0 fcs0 fc_aix_1 1
up primary path1 fcs0 fc aix 2 1
up primary path2 fcs1 fc_aix_3 1
up primary path3 fcs1 fc_aix_4 1
```
### **Recommended Settings**

Following are some recommended parameter settings for ONTAP LUNs. The critical parameters for ONTAP LUNs are set automatically after installing the NetApp Host Utilities Kit.

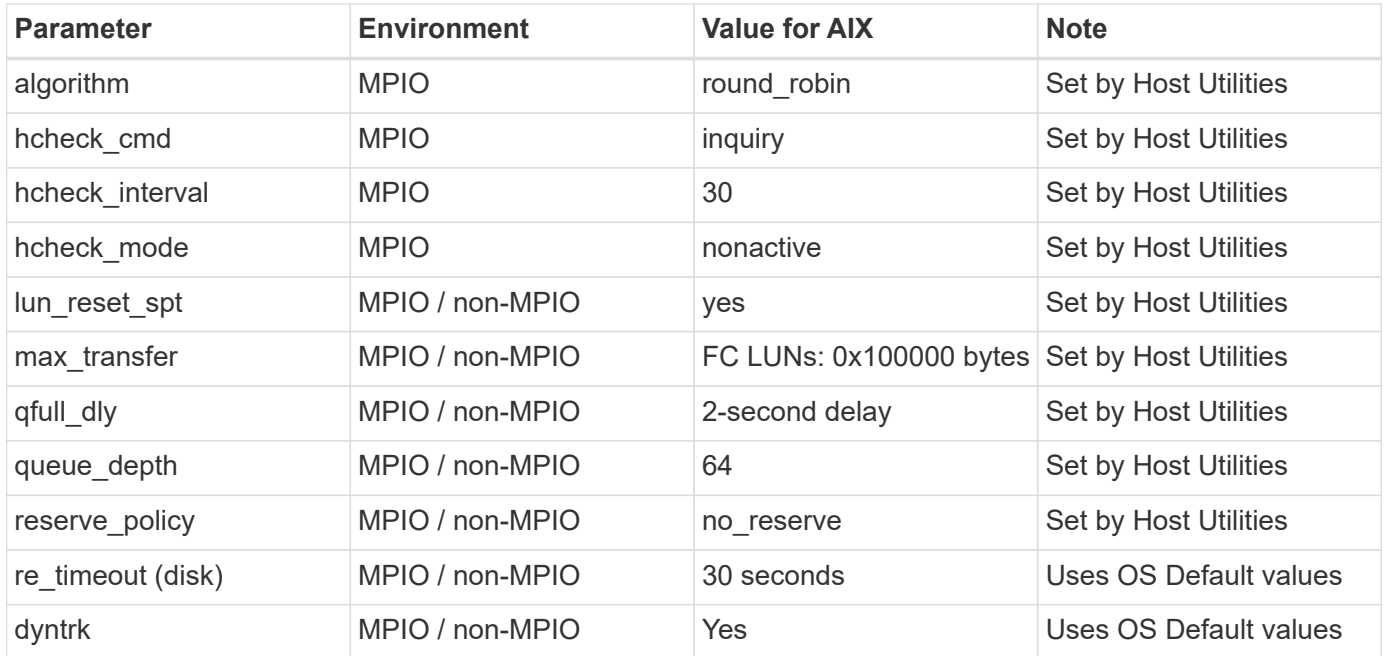

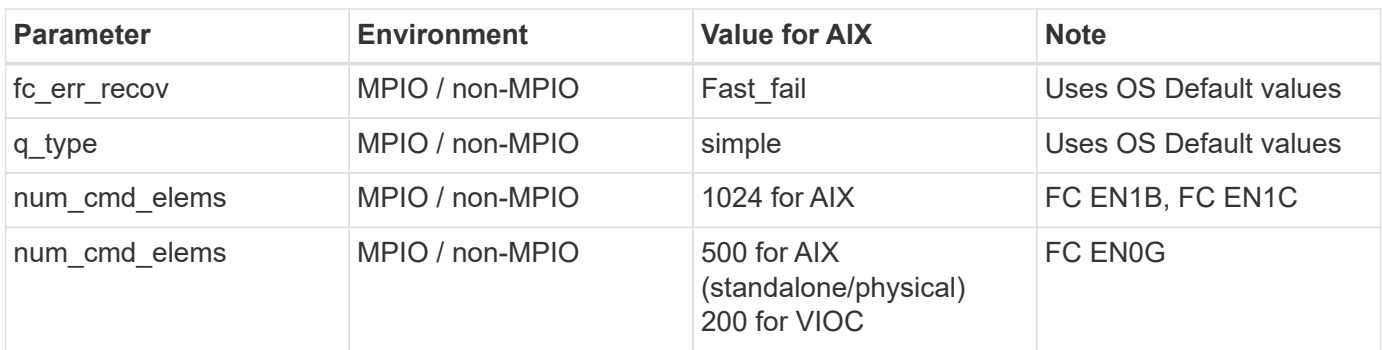

## **Recommended Settings for MetroCluster**

By default, the AIX operating system enforces a shorter I/O timeout when no paths to a LUN are available. This might occur in configurations including single-switch SAN fabric and MetroCluster configurations that experience unplanned failovers. For additional information and recommended changes to default settings, refer to [NetApp KB1001318](https://kb.netapp.com/app/answers/answer_view/a_id/1001318)

## **AIX support with SM-BC**

Beginning with ONTAP 9.11.1, AIX is supported with SM-BC. With an AIX configuration, the primary cluster is the "active" cluster.

In an AIX configuration, failovers are disruptive. With each failover, you will need to perform a re-scan on the host for I/O operations to resume.

To configure AIX for SM-BC, refer to the Knowledge Base article [How to configure an AIX host for SnapMirror](https://kb.netapp.com/Advice_and_Troubleshooting/Data_Protection_and_Security/SnapMirror/How_to_configure_an_AIX_host_for_SnapMirror_Business_Continuity_(SM-BC)) [Business Continuity \(SM-BC\)](https://kb.netapp.com/Advice_and_Troubleshooting/Data_Protection_and_Security/SnapMirror/How_to_configure_an_AIX_host_for_SnapMirror_Business_Continuity_(SM-BC)).

### **Known issues**

There are no known issues.

#### **Copyright information**

Copyright © 2024 NetApp, Inc. All Rights Reserved. Printed in the U.S. No part of this document covered by copyright may be reproduced in any form or by any means—graphic, electronic, or mechanical, including photocopying, recording, taping, or storage in an electronic retrieval system—without prior written permission of the copyright owner.

Software derived from copyrighted NetApp material is subject to the following license and disclaimer:

THIS SOFTWARE IS PROVIDED BY NETAPP "AS IS" AND WITHOUT ANY EXPRESS OR IMPLIED WARRANTIES, INCLUDING, BUT NOT LIMITED TO, THE IMPLIED WARRANTIES OF MERCHANTABILITY AND FITNESS FOR A PARTICULAR PURPOSE, WHICH ARE HEREBY DISCLAIMED. IN NO EVENT SHALL NETAPP BE LIABLE FOR ANY DIRECT, INDIRECT, INCIDENTAL, SPECIAL, EXEMPLARY, OR CONSEQUENTIAL DAMAGES (INCLUDING, BUT NOT LIMITED TO, PROCUREMENT OF SUBSTITUTE GOODS OR SERVICES; LOSS OF USE, DATA, OR PROFITS; OR BUSINESS INTERRUPTION) HOWEVER CAUSED AND ON ANY THEORY OF LIABILITY, WHETHER IN CONTRACT, STRICT LIABILITY, OR TORT (INCLUDING NEGLIGENCE OR OTHERWISE) ARISING IN ANY WAY OUT OF THE USE OF THIS SOFTWARE, EVEN IF ADVISED OF THE POSSIBILITY OF SUCH DAMAGE.

NetApp reserves the right to change any products described herein at any time, and without notice. NetApp assumes no responsibility or liability arising from the use of products described herein, except as expressly agreed to in writing by NetApp. The use or purchase of this product does not convey a license under any patent rights, trademark rights, or any other intellectual property rights of NetApp.

The product described in this manual may be protected by one or more U.S. patents, foreign patents, or pending applications.

LIMITED RIGHTS LEGEND: Use, duplication, or disclosure by the government is subject to restrictions as set forth in subparagraph (b)(3) of the Rights in Technical Data -Noncommercial Items at DFARS 252.227-7013 (FEB 2014) and FAR 52.227-19 (DEC 2007).

Data contained herein pertains to a commercial product and/or commercial service (as defined in FAR 2.101) and is proprietary to NetApp, Inc. All NetApp technical data and computer software provided under this Agreement is commercial in nature and developed solely at private expense. The U.S. Government has a nonexclusive, non-transferrable, nonsublicensable, worldwide, limited irrevocable license to use the Data only in connection with and in support of the U.S. Government contract under which the Data was delivered. Except as provided herein, the Data may not be used, disclosed, reproduced, modified, performed, or displayed without the prior written approval of NetApp, Inc. United States Government license rights for the Department of Defense are limited to those rights identified in DFARS clause 252.227-7015(b) (FEB 2014).

#### **Trademark information**

NETAPP, the NETAPP logo, and the marks listed at<http://www.netapp.com/TM>are trademarks of NetApp, Inc. Other company and product names may be trademarks of their respective owners.